## **Profissões X Matemática**

Caso ocorram dúvidas no decorrer do jogo, o botão "Ajuda", poderá ser acionado a qualquer momento, pois ele traz orientações sobre como proceder em cada atividade.

Para retornar/prosseguir nas telas, são disponibilizados os botões "Anterior/Próximo", onde clicando sobre cada um destes, o usuário é conduzido à tela correspondente.

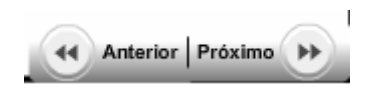

No entanto, só será possível "avançar" no momento que todas as atividades exigidas tenham sido executadas corretamente. Caso o usuário tente "avançar" sem ter completado todas as atividades, ou tendo completado-as incorretamente, aparecerá um feedback de alerta.

Clicando sobre os botões indicados por  $\heartsuit$ , uma mensagem indicando se as atividades estão corretas ou não é acionada.

No desenvolvimento do OA:

1. Para iniciar as atividades é necessário clicar sobre o botão indicado por Próximo .

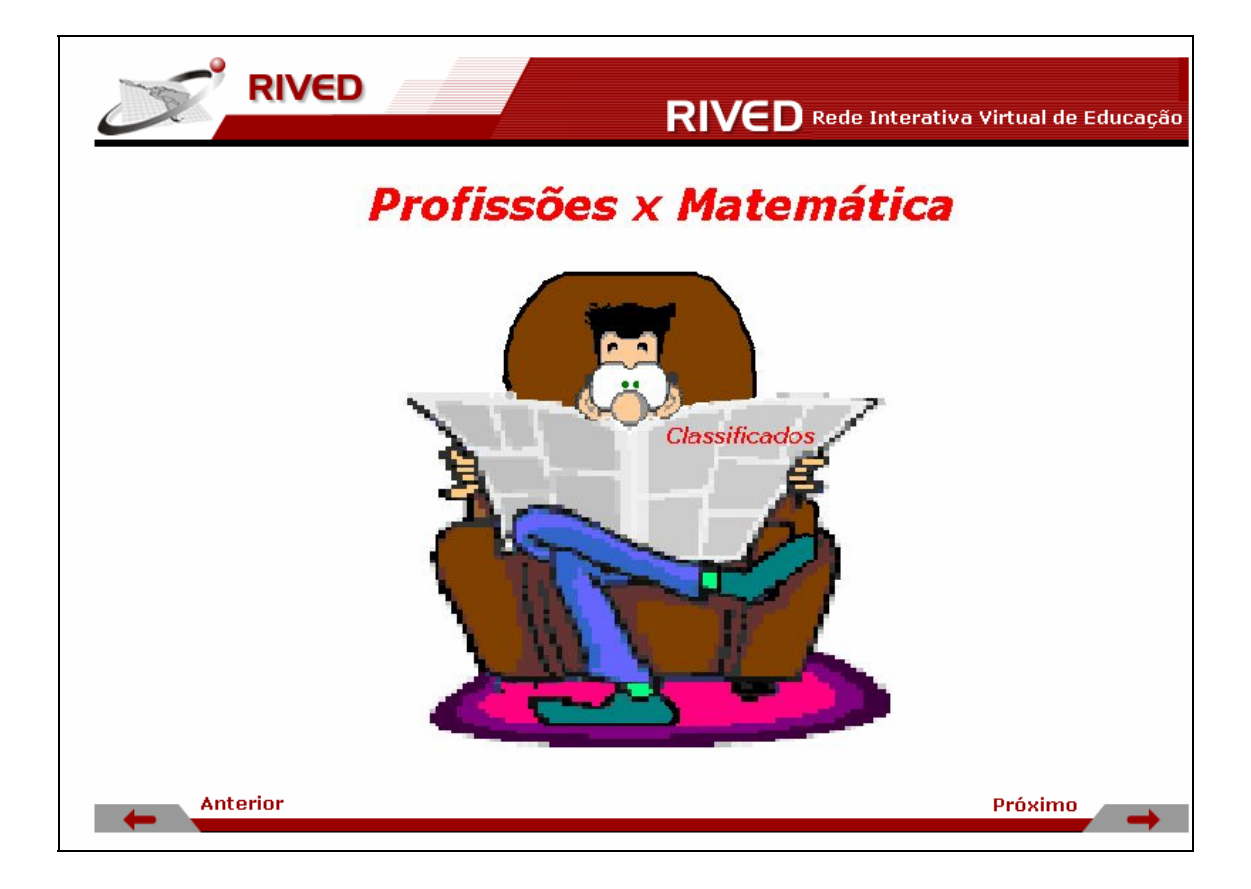

2. Informações sobre o contexto são explicitadas na forma de um jornal. Para dar continuidades às atividades, deve ser clicado sobre o anúncio que está "piscando".

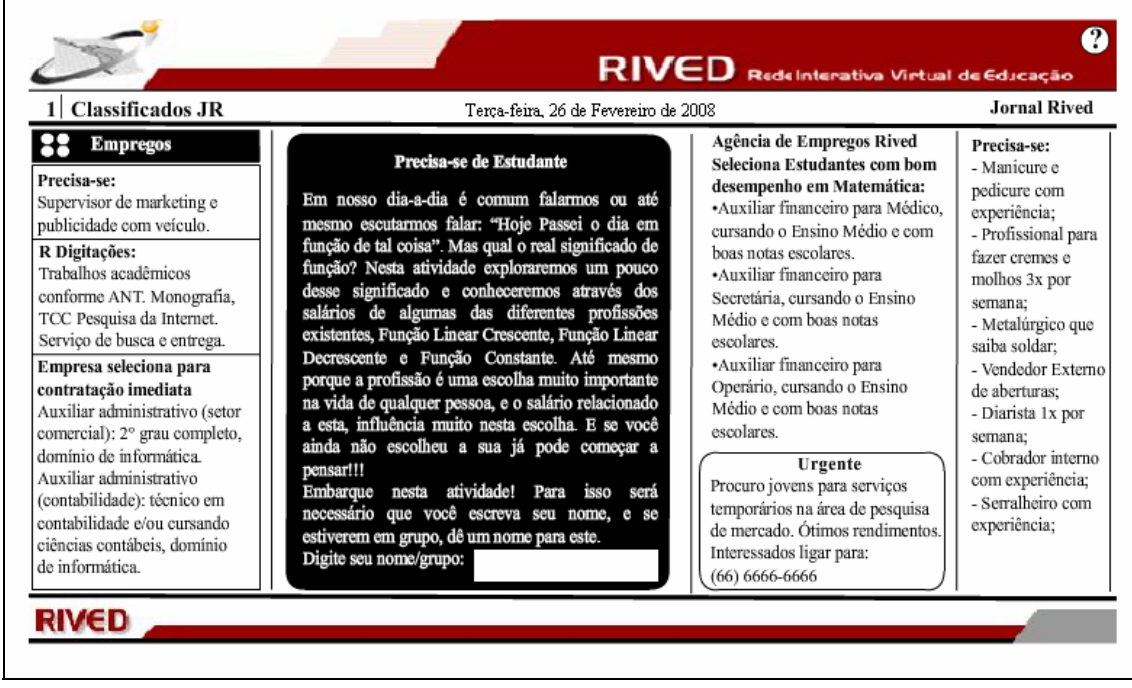

rem grupo, uo um nomo para

3. No espaço indicado por **1989**, deve ser

digitado o nome do usuário ou nome do grupo que estão executando as atividades do

OA. Para dar continuidade, deve ser pressionado o botão **Próximo** 

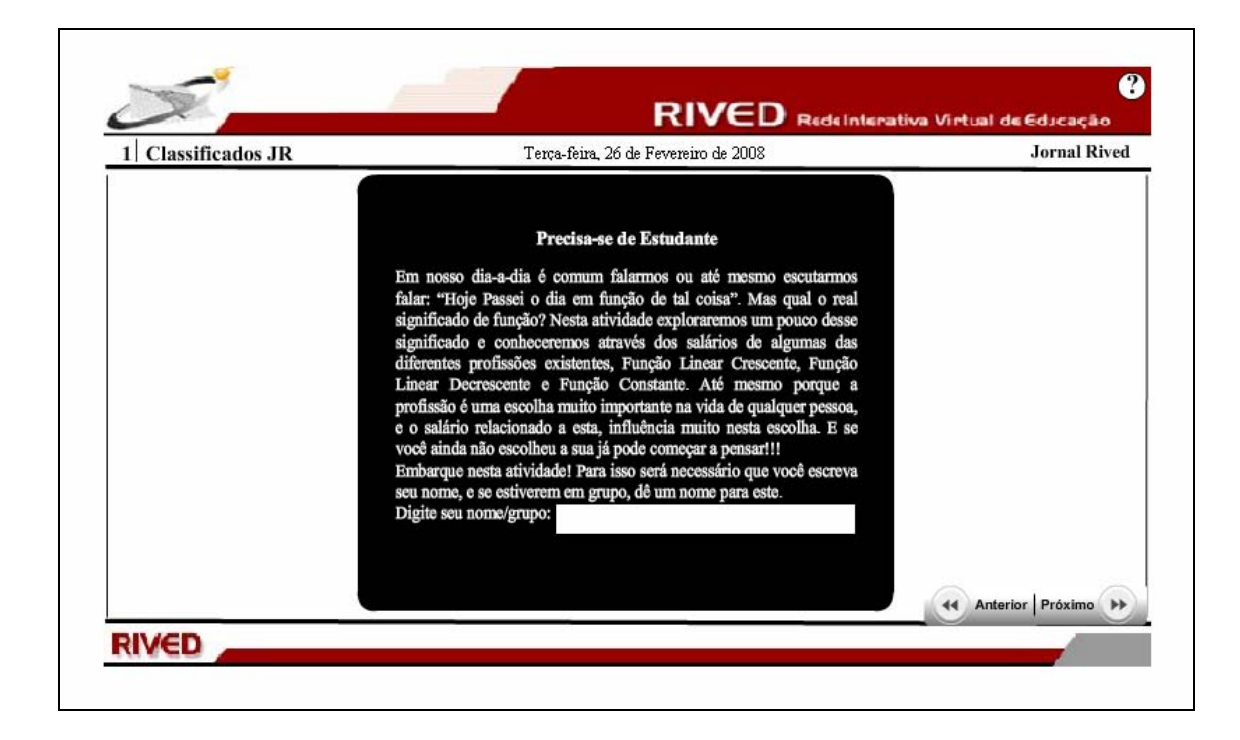

4. Nesta etapa, as alternativas corretas devem ser assinaladas, clicando respectivamente sobre estas. Para dar continuidade, deve ser pressionado o botão Próximo | I .

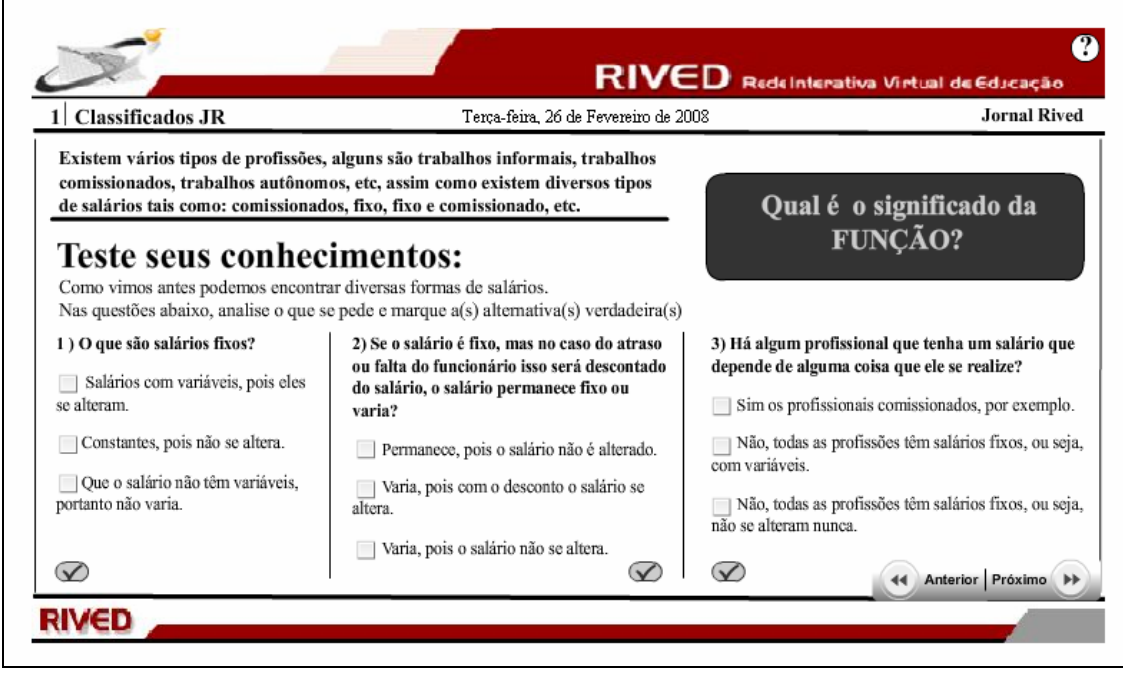

Para conhecer o conceito de função, clicando no link indicado por

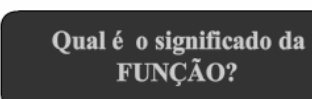

, este é acionado. Para retornar as atividades, basta clicar

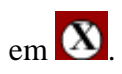

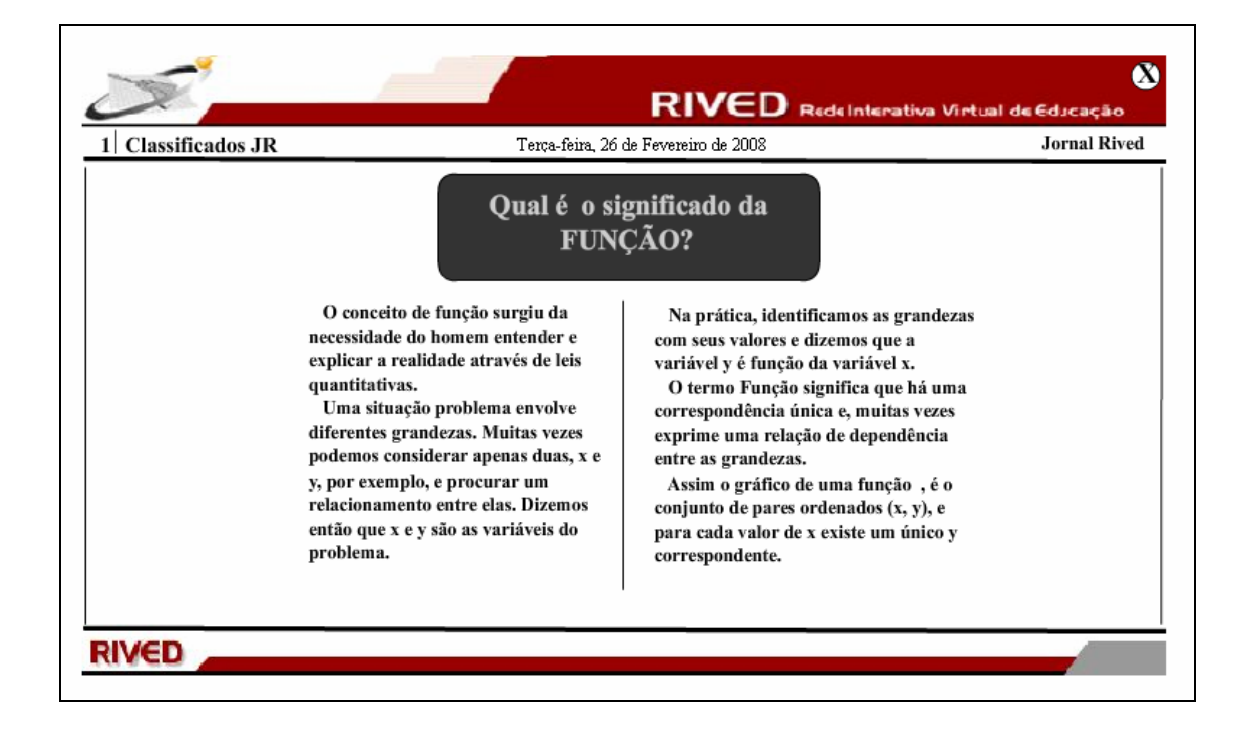

5. As alternativas corretas devem ser assinaladas, clicando respectivamente

sobre estas. Para dar continuidade, deve ser pressionado o botão **Próximo** 

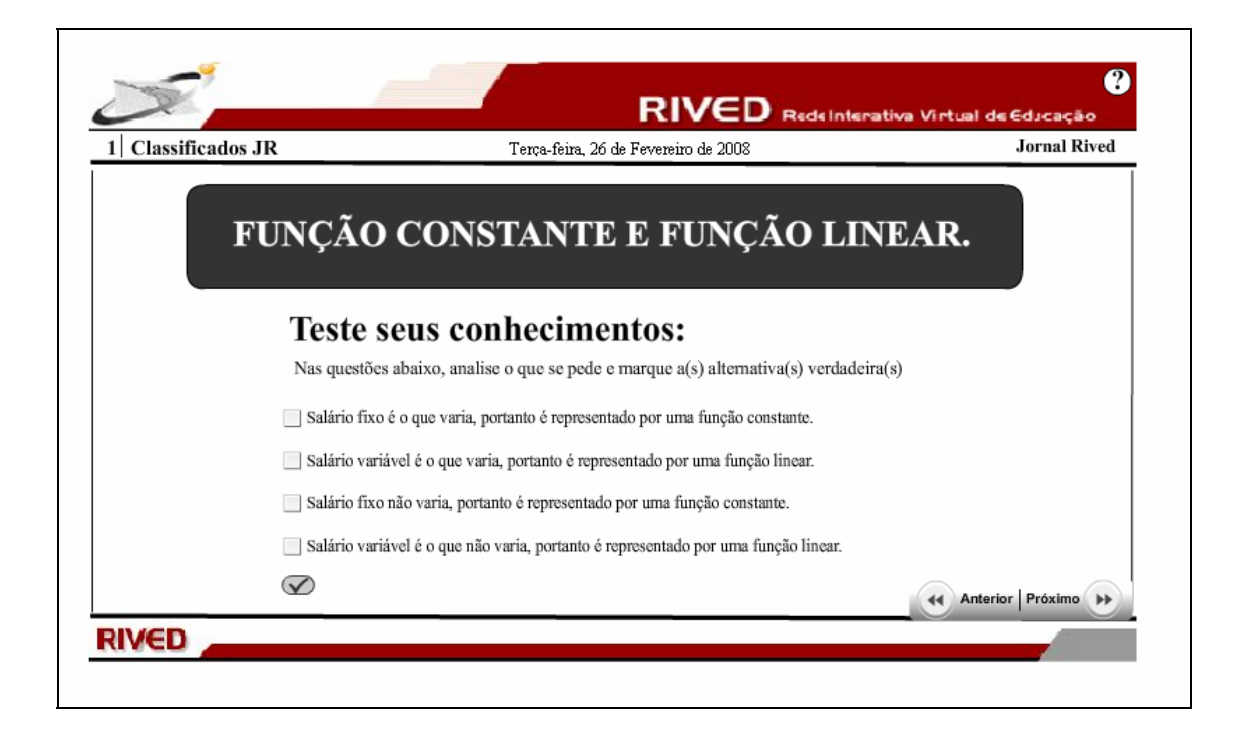

Para conhecer o conceito de função constante e função linear, clicando no link indicado

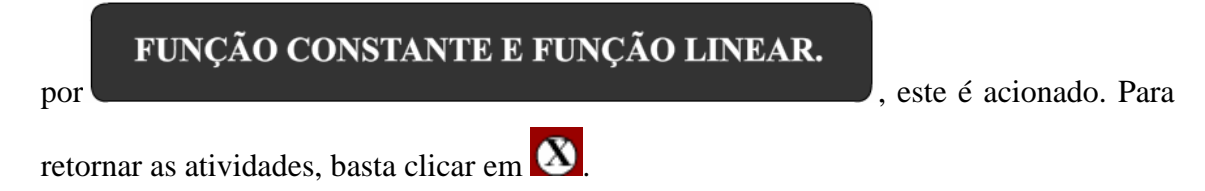

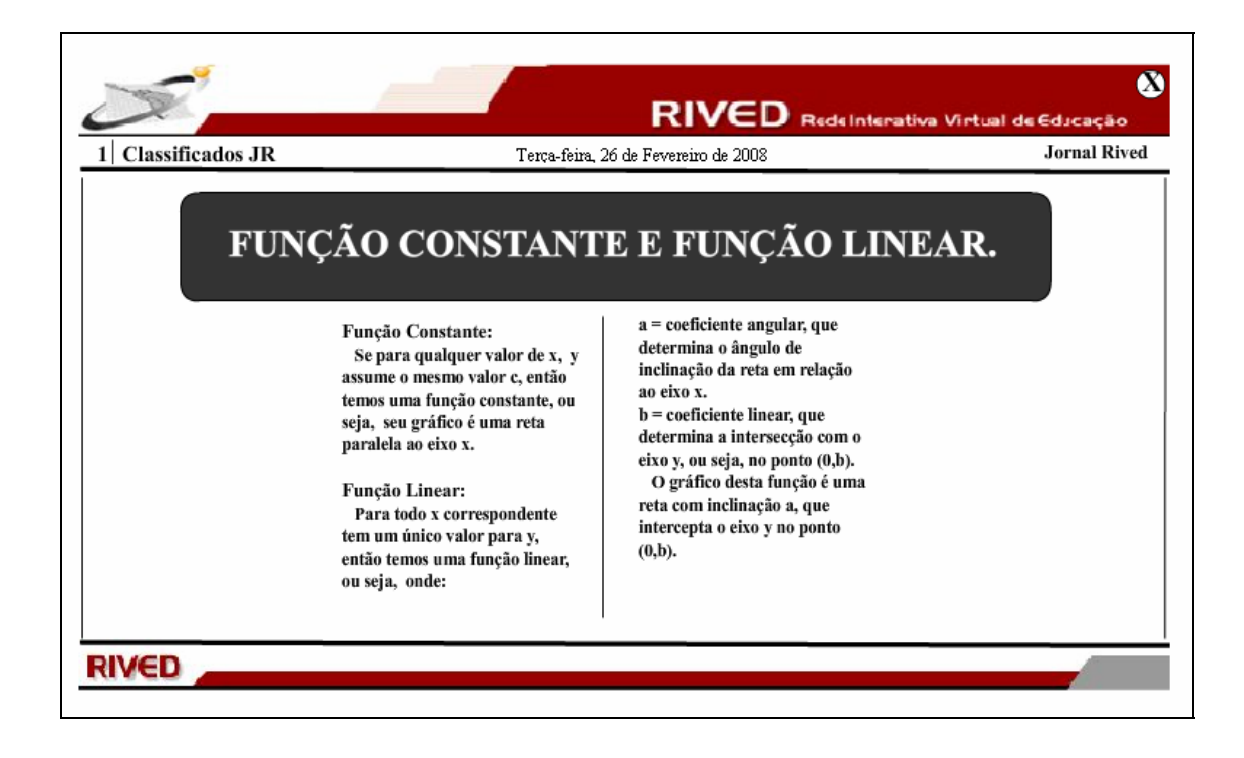

6. Para dar continuidade, é necessário clicar sobre o anúncio que está "piscando".

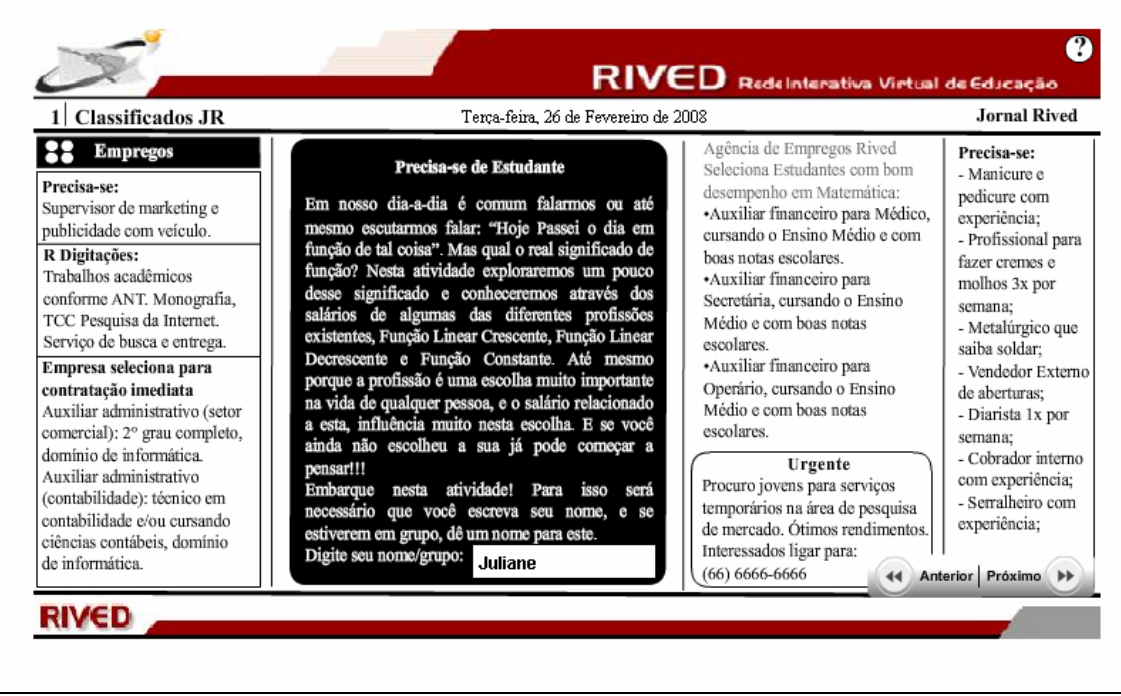

7. O usuário deve digitar no espaço indicado por  $y =$  a função correspondente a situação-problema. Para verificar se a função digitada está correta, deve ser acionado o botão indicado por .  $\checkmark$ 

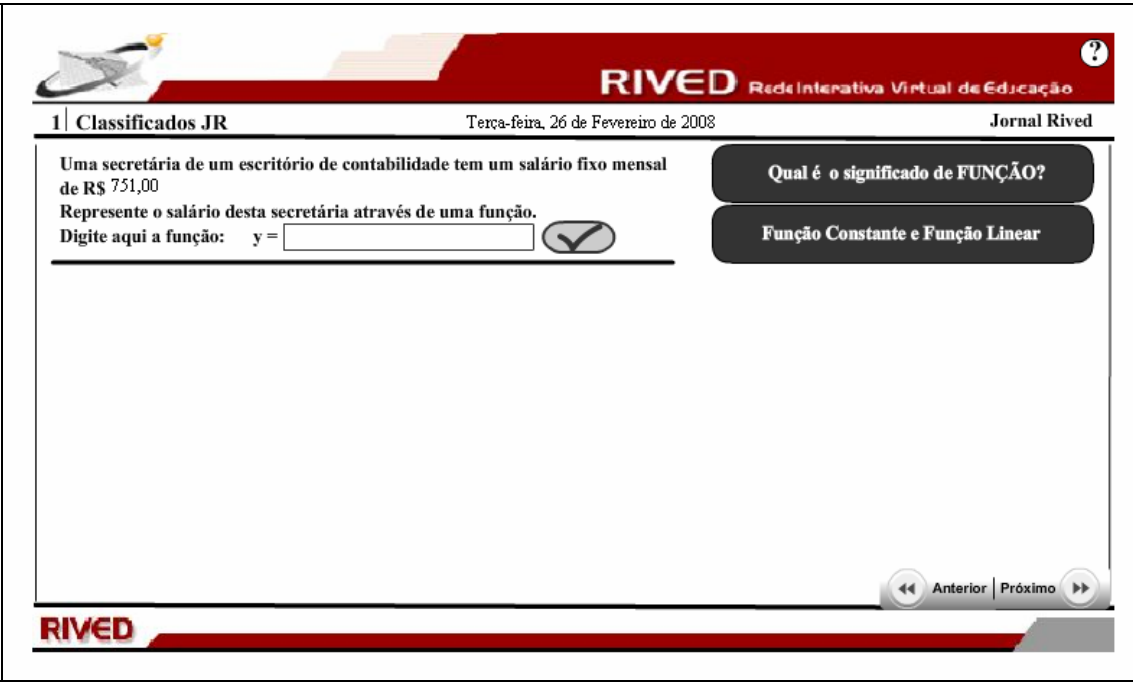

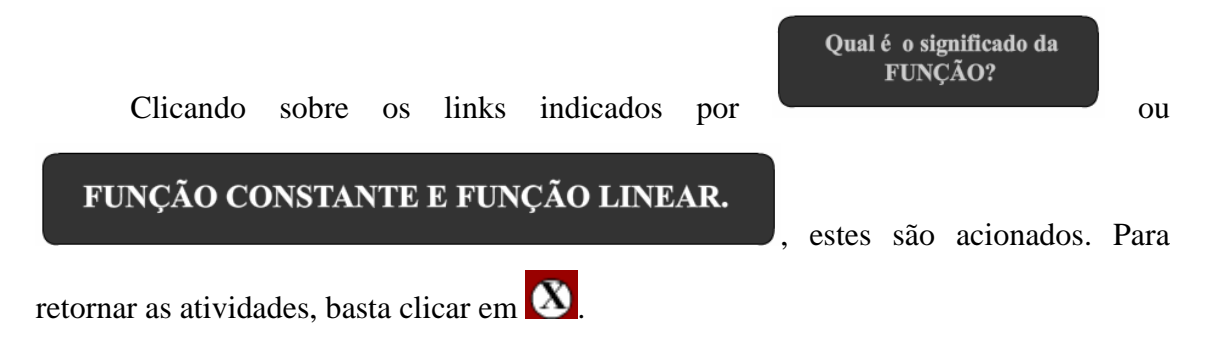

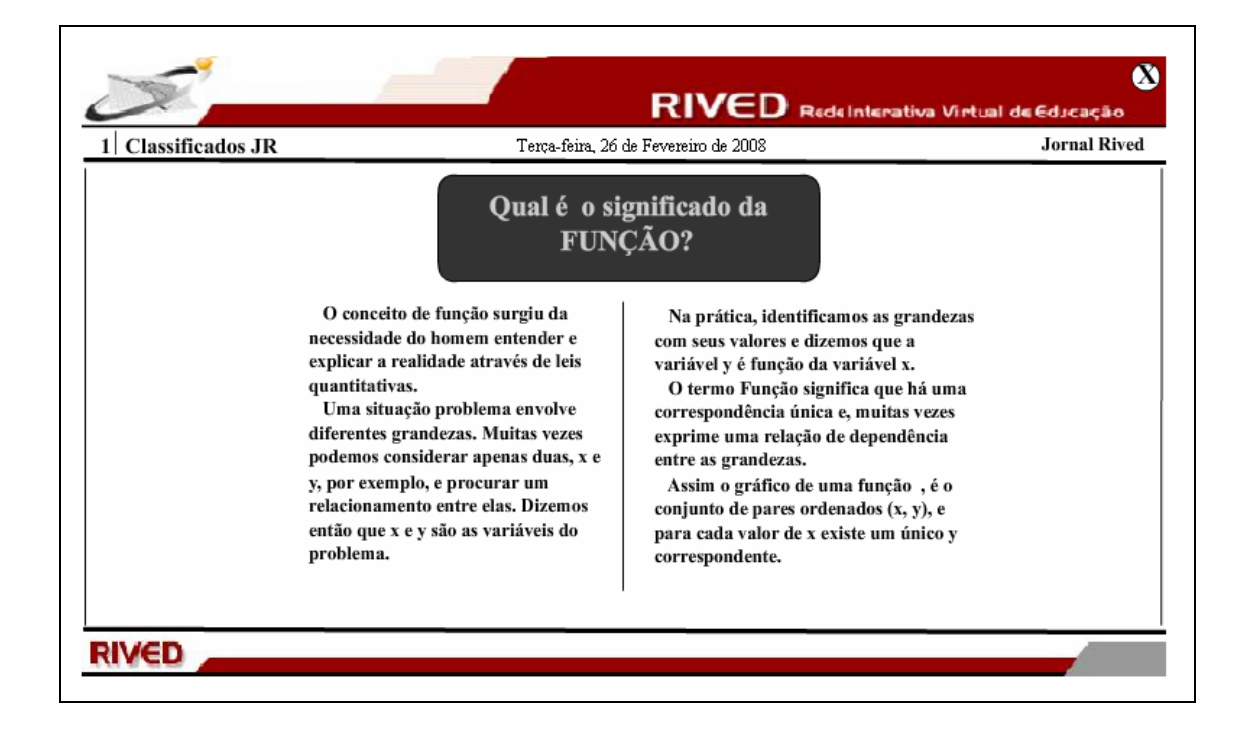

8. As alternativas corretas devem ser assinaladas, clicando respectivamente

sobre estas. Para dar continuidade, deve ser pressionado o botão **Próximo** 

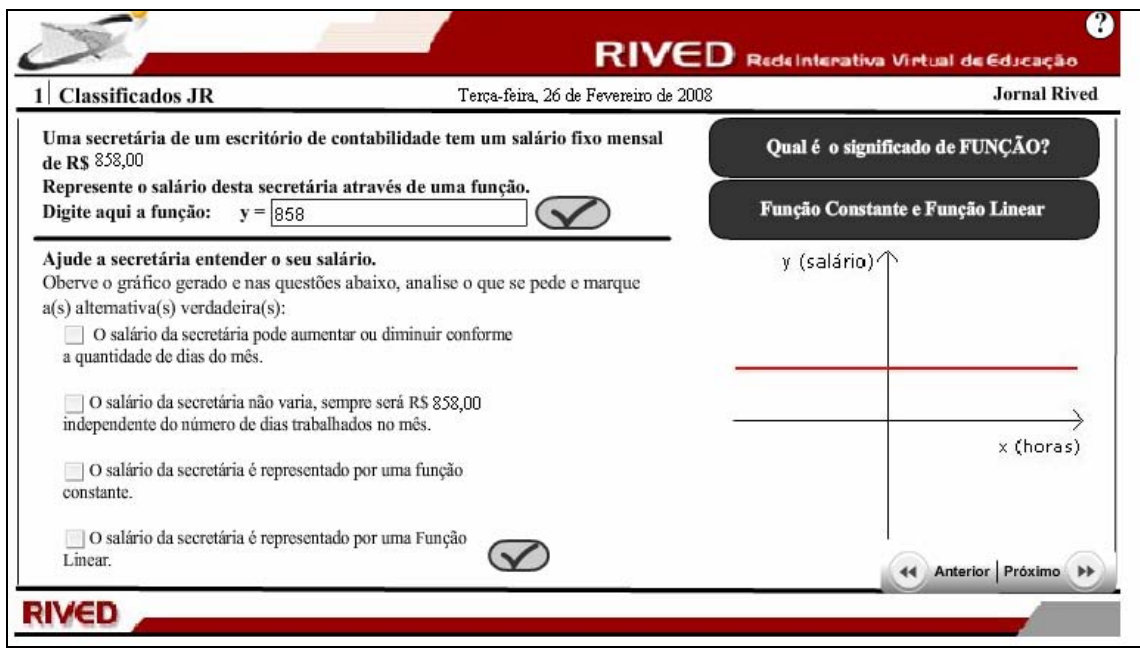

9. Nesta etapa, o usuário deve digitar no espaço indicado por  $y =$  a função correspondente a situação-problema. Para verificar se a função digitada está correta, deve ser acionado o botão indicado por  $\infty$  .

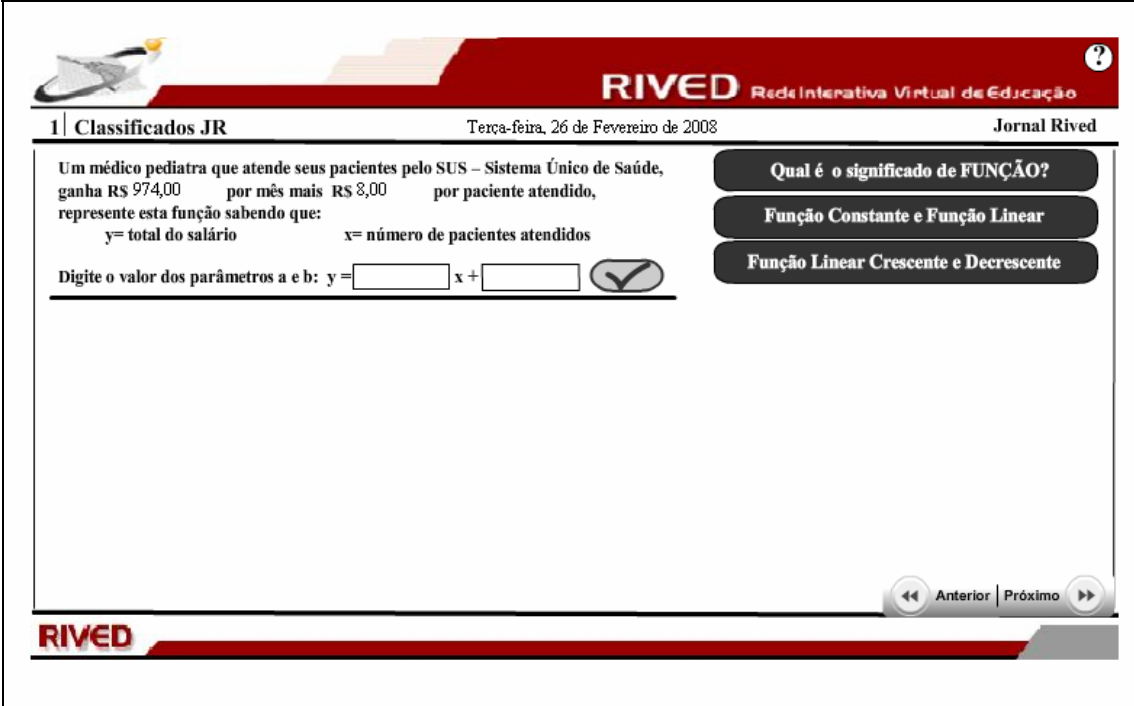

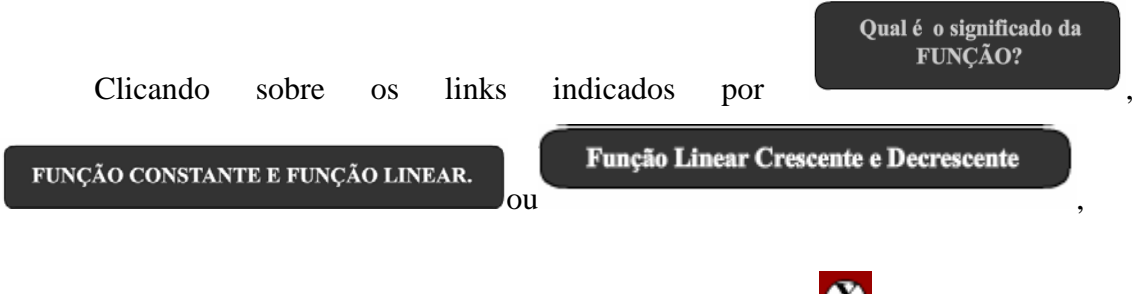

estes são acionados. Para retornar as atividades, basta clicar em  $\bullet$ .

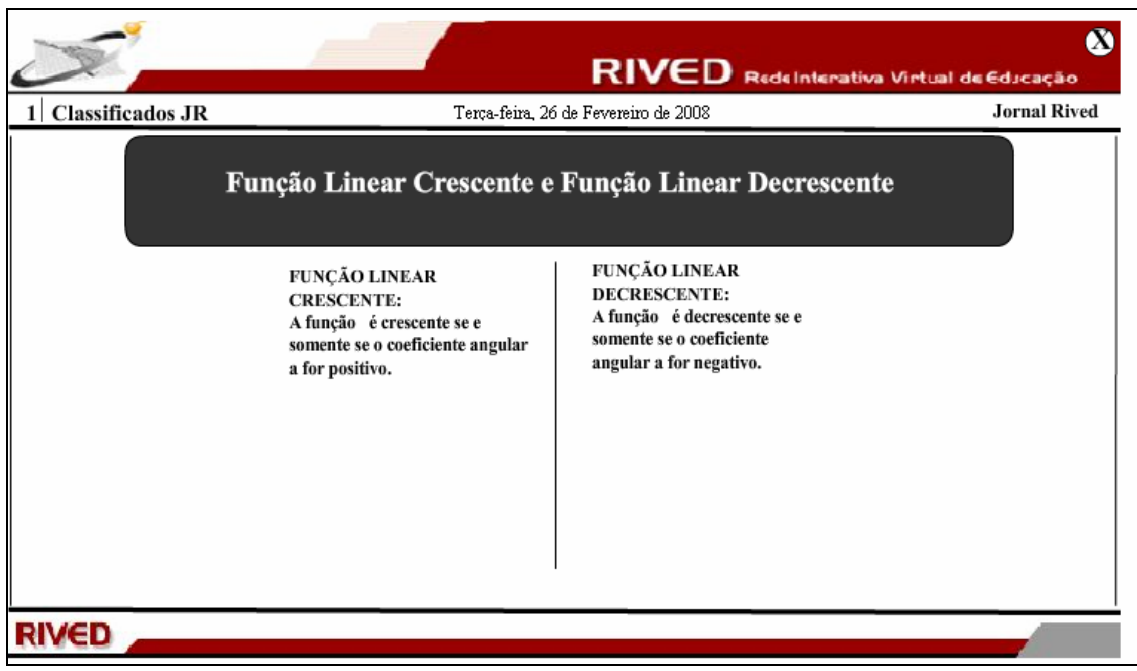

10. As alternativas corretas devem ser assinaladas, clicando respectivamente sobre estas. Para verificar se estas estão corretas, basta acionar $\bigotimes$ , bem como para dar continuidade pressionar o botão **Próximo** 

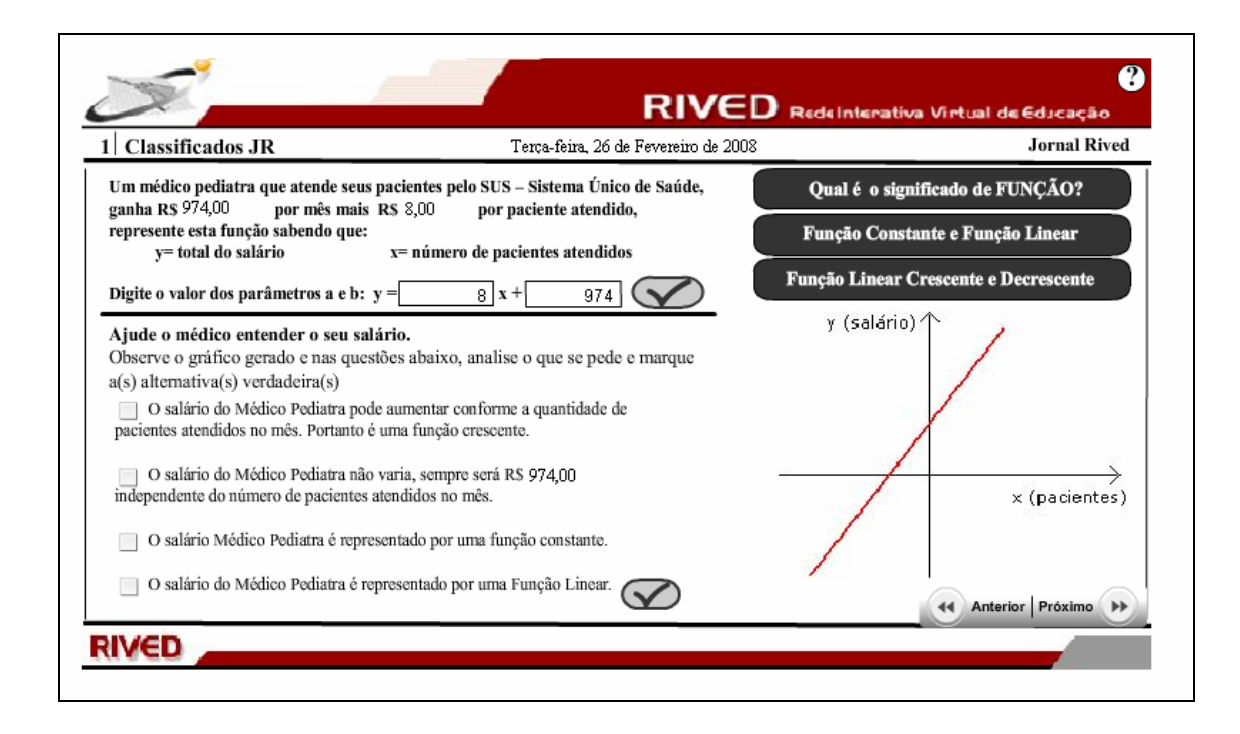

11. Nesta etapa, o usuário deve digitar no espaço indicado por  $y =$  a função correspondente a situação-problema. Para verificar se a função digitada está correta, deve ser acionado o botão indicado por  $\infty$ 

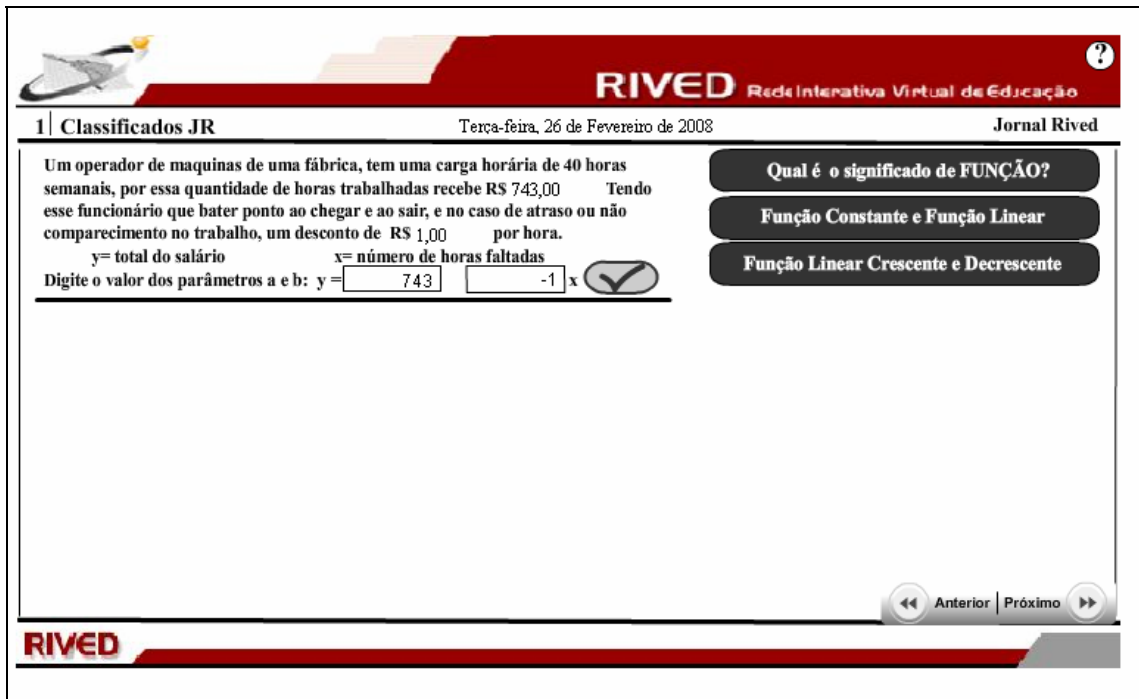

12. As alternativas corretas devem ser assinaladas, clicando respectivamente sobre estas. Para verificar se estas estão corretas, basta acionar  $\bigotimes$ , bem como para dar continuidade pressionar o botão **Próximo** 

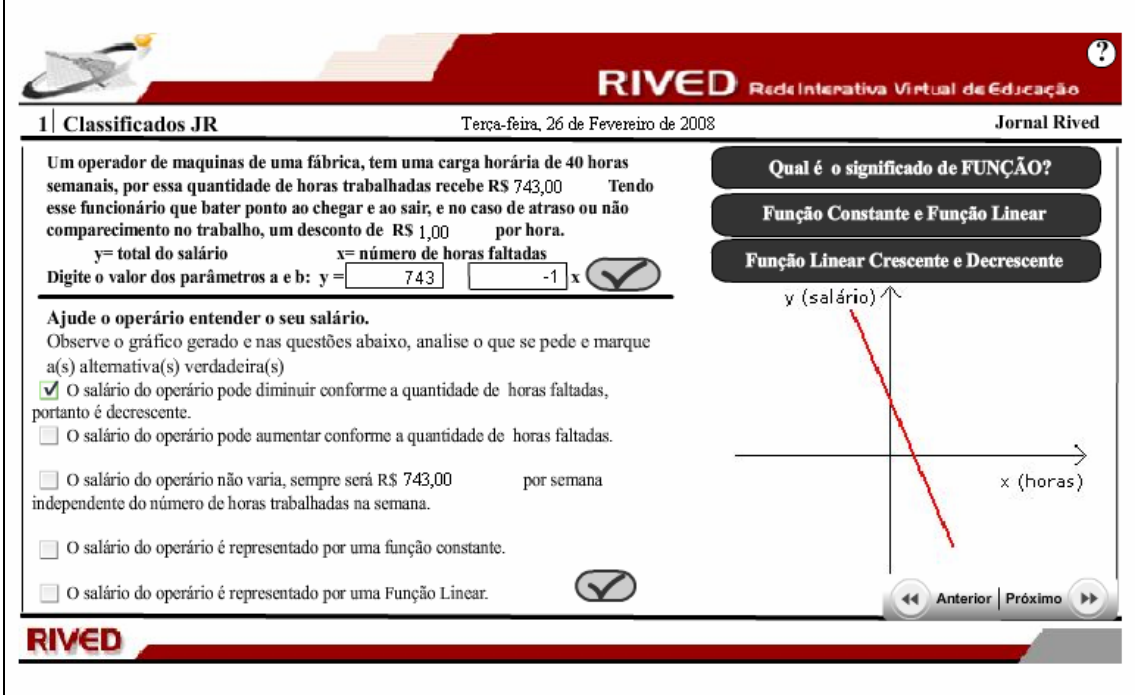

13. Nesta tela são finalizadas as atividades, bem como é explicitado a equipe de produção do objeto de aprendizagem.

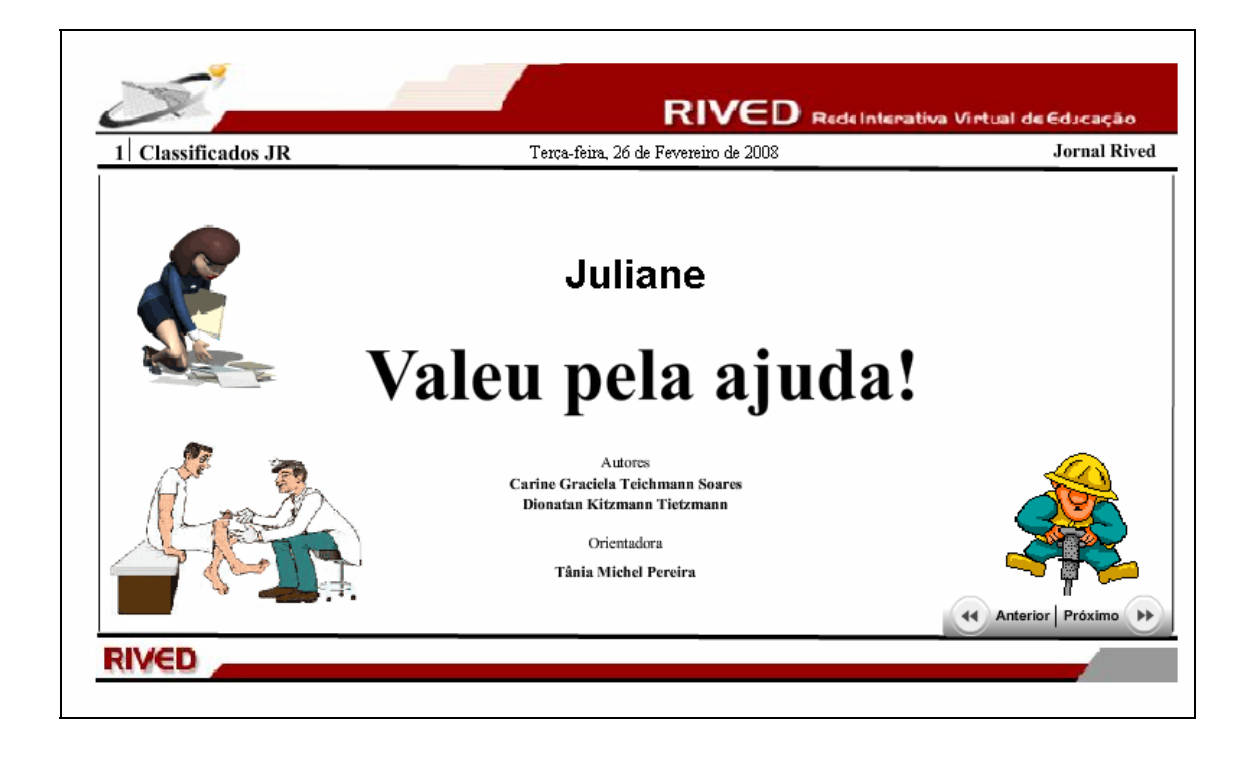